## Air Conditioning Control BAS Consider Computing

The Air Conditioning Controls Basics CD is intended as a supplement to the Refrigeration Basics III CD. The RBIII CD introduced basic principals and demonstrated the interdependency between the refrigerant, air/water and electrical sides of a system. This training CD provides more controls training for air conditioning systems. After a review of electrical fundamentals, motors, starting gear and electrical controls, ACCB depicts various types of thermostats and introduces the feedback loop and how it applies to HVAC control systems. ACCB then takes you on a journey exploring various types of air conditioning systems. Each type has its own section with an in-depth study of its schematic and sequence of operation. The schematics in the training sections can be viewed in large, medium or small versions by clicking the L, M, S buttons below the diagram. Every section has a review test which automatically marks answers.

Ultimately this leads to the 100 interactive troubleshooting boards which allows the participant to develop troubleshooting skills by using virtual test instruments. This is accomplished by measuring electrical parameters (Volts, Ohms, Amps and Capacitance) and solving built in faults.

## A175 RUN START FIN RV OOUT RV OOUT R

TO PE

COOL

DELAY

ADJUST

9999 00 0000

Exit Full Screen 1 2 3 4 5 6 7 8 Key

\_ \_ \_ \_ \_

OOOO OOO

Fan

IBM CFM

K33

\$20

JBA CB1

9

CB2

K344

S20

Sequence of Operation

OUTDOOR UNIT

## 100 Troubleshooting Boards

The troubleshooting boards have an array of command buttons below the unit photograph which toggles the graphic to views of individual control components shown on the schematic. The acronym names of these components can be expanded by hovering the mouse over their entry in the Key List. Alternatively, if the Key button is clicked, a new window opens listing all of the component definitions in alphabetical order. The troubleshooting board help screen is available at the click of a button from every board. The user may open as many windows simultaneously as he or she wishes. (Help, Key List, Submit Diagnosis)

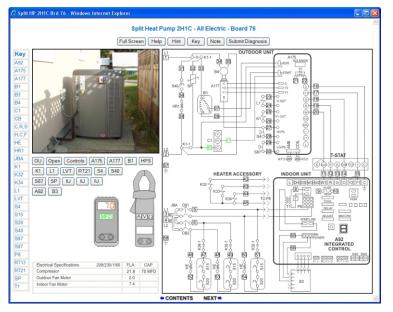

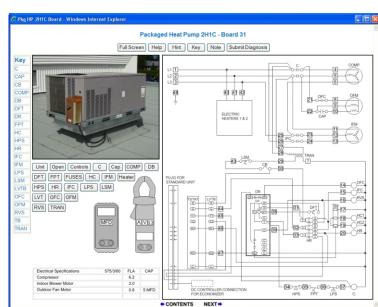

## **Features**

Interactive Graphics Sequential, overlaid graphics are used to clearly illustrate the topic at hand. Buttons allow interactive back and forth control for logical comparisons.

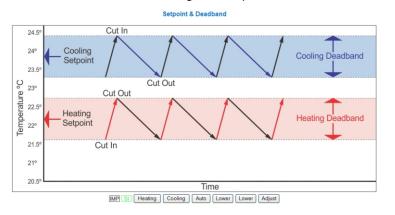

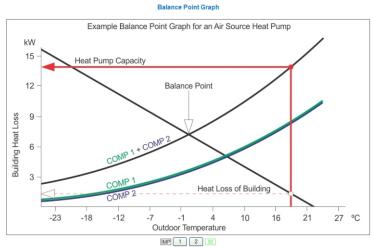

Sequence of Operation

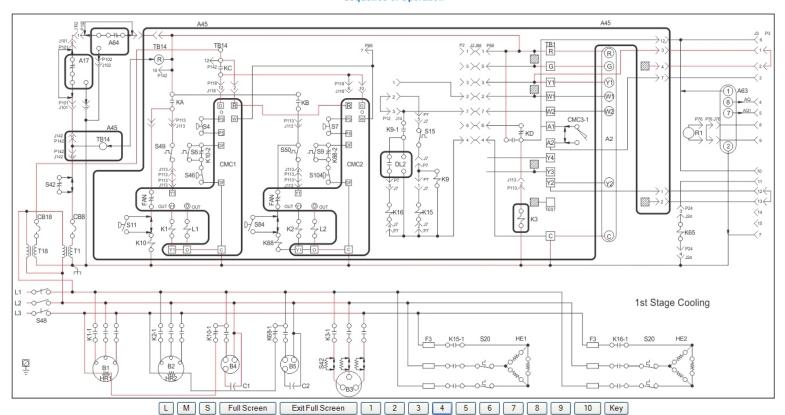

**Actively Linked Index** The Contents section is presented in a logical learning progression. There is also a linked Index to quickly locate topics. The links take you instantly to the exact spot on the page that covers the topic.

**Review Questions** Each section has a review test which automatically marks itself, displays the results in a percentage and marks each answer as correct or incorrect with the following symbols:

Interactive Electrical Troubleshooting After being presented with electrical basics, learn to troubleshoot electrical schematics with built in faults with simulated Amp/Volt/Ohm/Capacitance meters.

**Exam marks itself** 100 question, multiple choice exam fully tests participants grasp of the material. Submit button displays participant's mark in percentage and marks each answer as correct or incorrect with the following symbols:

Photo Gallery 100's of photos used throughout ACCB are accessable in the organized Photo Gallery.

**Portability** Created in HTML using CSS & JavaScript for the interactivity. Usable in any operating system in any browser.

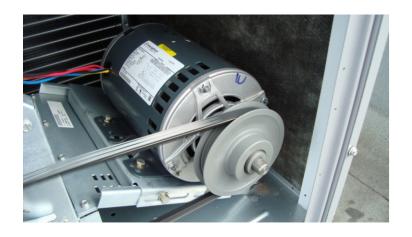

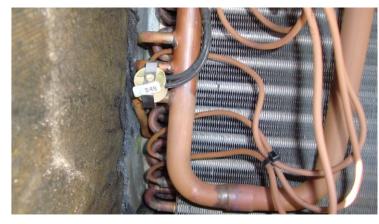

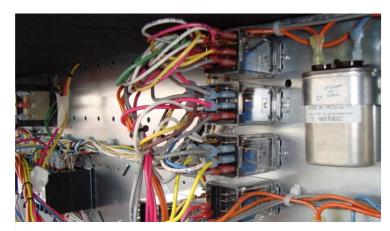

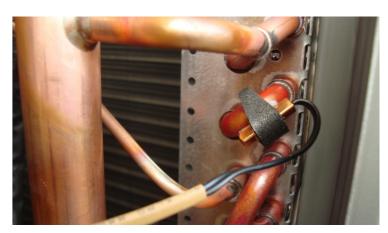

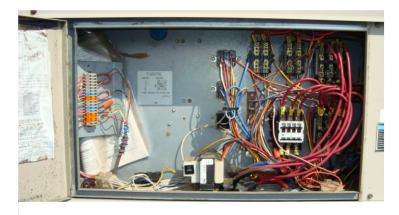

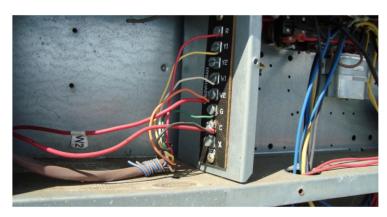

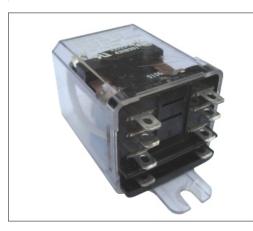

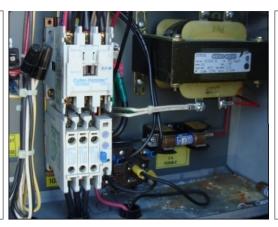

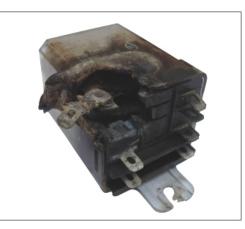

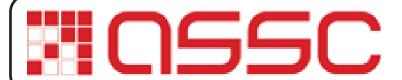

Exclusive Distributor for Singapore, Malaysia & Indonesia: Advance Software Solutions Centre Pte Ltd (ASSC)
111 North Bridge Road, #27 -01/02 Peninsula Plaza,
Singapore 179098.
Tel: +65 6254 4326 Fax: +65 6254 4066

Email: info@assc-asia.com www.assc-asia.com